# **Before You Begin**

DataCAD 17 includes significant enhancements. In particular, the addition of intelligent objects such as walls, doors, and windows. If you are upgrading from a version of DataCAD prior to 11, you will also need to be aware of changes to the drawing file format, directory structure, file and folder names, and program default settings. The What's New? files located in the Help directory contain more details about new features and enhancements. Due to the fundamental nature of these changes, DataCAD 17 must be installed into a new program folder. The installation program will not allow DataCAD 17 to be installed in the same folder as prior versions.

If you are installing DataCAD 17 on a computer with a prior version, you may have existing program preferences and customized support files like wall types, door types, window types, hatch patterns, and line types. During installation, you can choose to copy some of your settings and files to your DataCAD 17 program folder automatically. You will need to copy other support files manually. Customizable files (such as drawings, XREF drawings, symbols, and templates) are not automatically copied into your DataCAD 17 program folder during installation. You need to decide which of these files, if any, you will copy into your DataCAD 17 program folder.

These instructions will help you update your DataCAD software to version 17. We recommend that you make a complete backup of your program data and support files before you install this upgrade and before you modify, copy, or convert any data or support files. If you don't make a backup, you may not be able to recover from an error or program failure.

# **New Directory Structure**

Versions of DataCAD prior to 11 were installed in a folder named DataCAD. The folders shown in the Older Versions column have been replaced by the folders shown in Version 11 and later column.

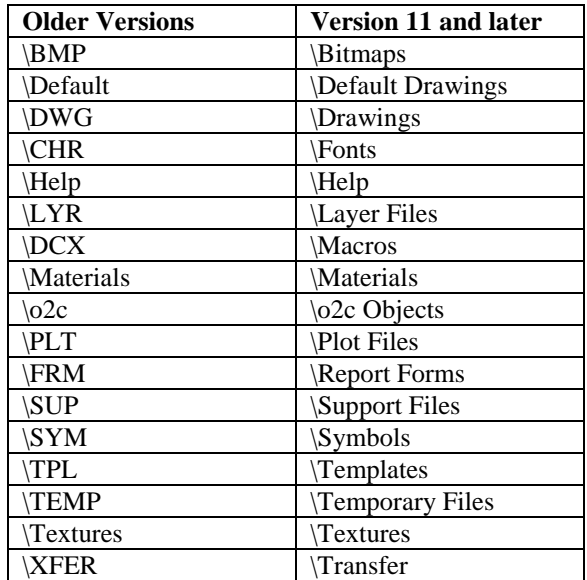

#### **Drawing Files**

DataCAD drawing files have a new file format. This is primarily due to the enhancement to a double-precision database. All existing DataCAD drawing files (DC5) are automatically converted to the new format when you open them with DataCAD 17. When you close the drawing files, they are saved in the new format with the AEC extension (the original DC5 is not overwritten). Once you have converted your drawings, all future edits should be performed in the AEC file. This applies to all DataCAD drawing files, even if they are used as a default drawing or an XREF.

You can convert several drawing files at once by selecting multiple DC5 files in the File\Open dialog. Once they are open, select File\Close All. The resultant AEC files will automatically be saved at the same location as the DC5 files. DataCAD 17 will convert DC5 files to AEC files, but it will not convert AEC files to DC5 files.

# **Default Drawings**

DataCAD 17 cannot use your existing DC5 default drawings until they are converted to AEC files. Therefore, we recommend that you convert your existing default drawings, if any, before you create any new drawings in DataCAD 17. Default drawings may be converted from DC5 to AEC using the method described in the "Drawing Files" section of this document.

# **XREF Drawings**

We recommend that you convert your XREF drawings from DC5 to AEC before you attempt to open the master drawing file in which they are inserted. If you don't convert them, the XREFs could be flagged as orphans since they are not valid AEC files yet. If they are flagged as orphaned XREFs, you will need to convert the XREF drawings and resolve their orphaned status in the Reference File Manager.

If the XREFs remain in their original folders when you open the Master file, DataCAD will attempt to automatically convert them from DC5 to AEC format provided that Auto Convert=TRUE in the [XREFs] section of DCADWIN.INI. If they are not found in their original location, DataCAD will search the current drawing folder and attempt to convert them. If they are not found there either, they will be flagged as Orphans.

# **Symbols**

DataCAD 11 introduced a powerful new feature called the Symbol Browser. This toolbar lets you view and use all of your symbol folders without cumbersome template files. By taking advantage of the Symbol Browser toolbar, you will probably find that you no longer need your existing template files. In addition, the symbol libraries that are included with DataCAD have been reorganized into a logical directory structure, making symbols easier to find.

DataCAD 17 symbol files have a new file format and use the file extension DSF. DataCAD 17 can read existing symbol files (with the SM3 extension) as well as the new DSF file format. You can access your existing symbol libraries with the Symbol Browser by setting the path to your existing symbol folder. DataCAD 17 automatically creates DSF files when you save symbols.

#### **Support Files**

DataCAD has a variety of support files used for different purposes; you can customize many of these files. You may have modified some of your DataCAD support files in a previous version or installed add-on products for DataCAD which updated them.

The DataCAD 17 installation program allows you copy your existing program preferences and customized files into DataCAD 17. If you chose to copy these files, they will be copied into your DataCAD 17 program folder during installation.

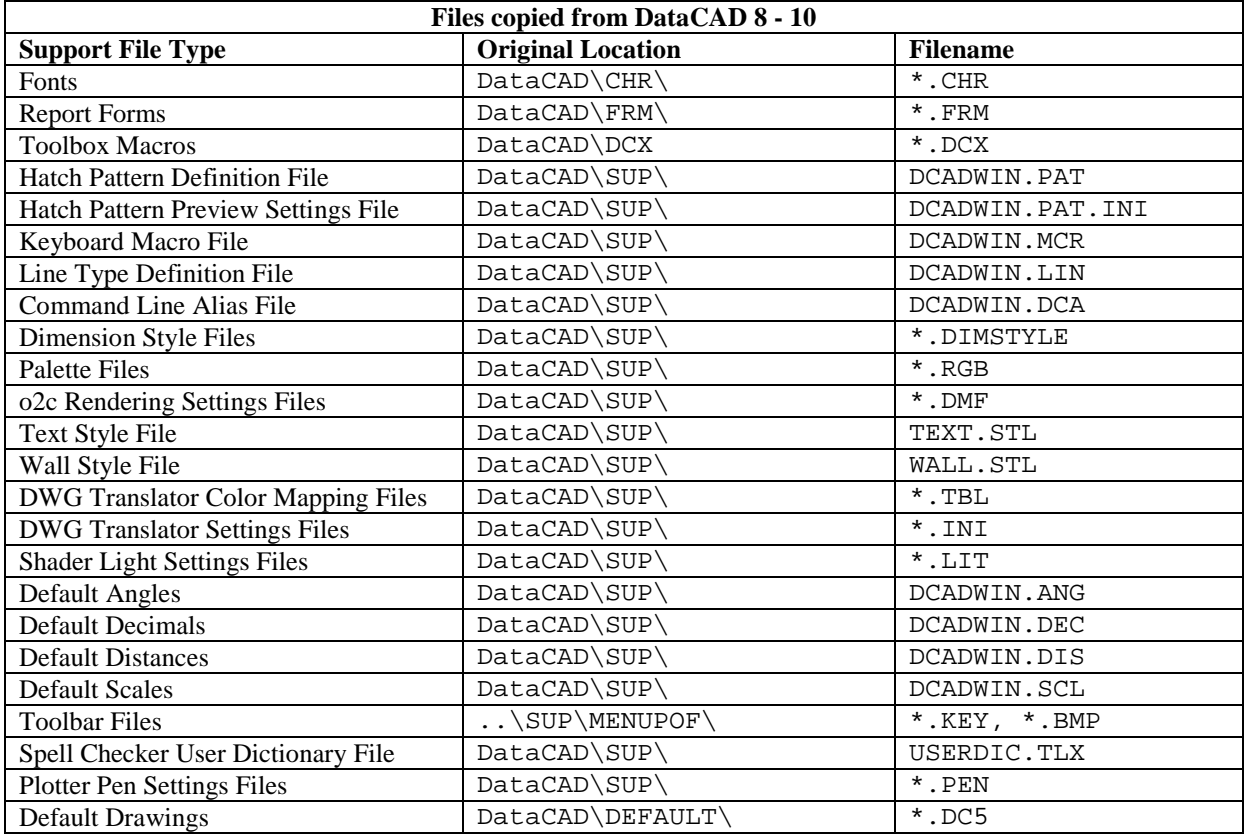

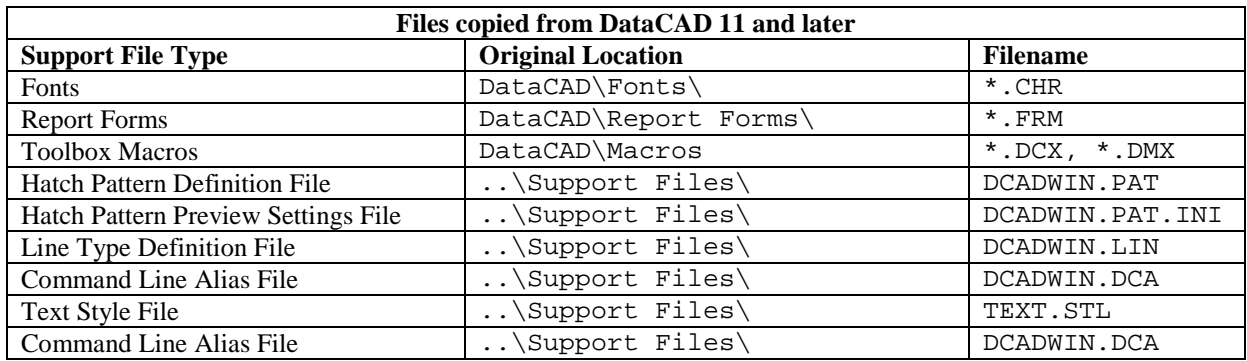

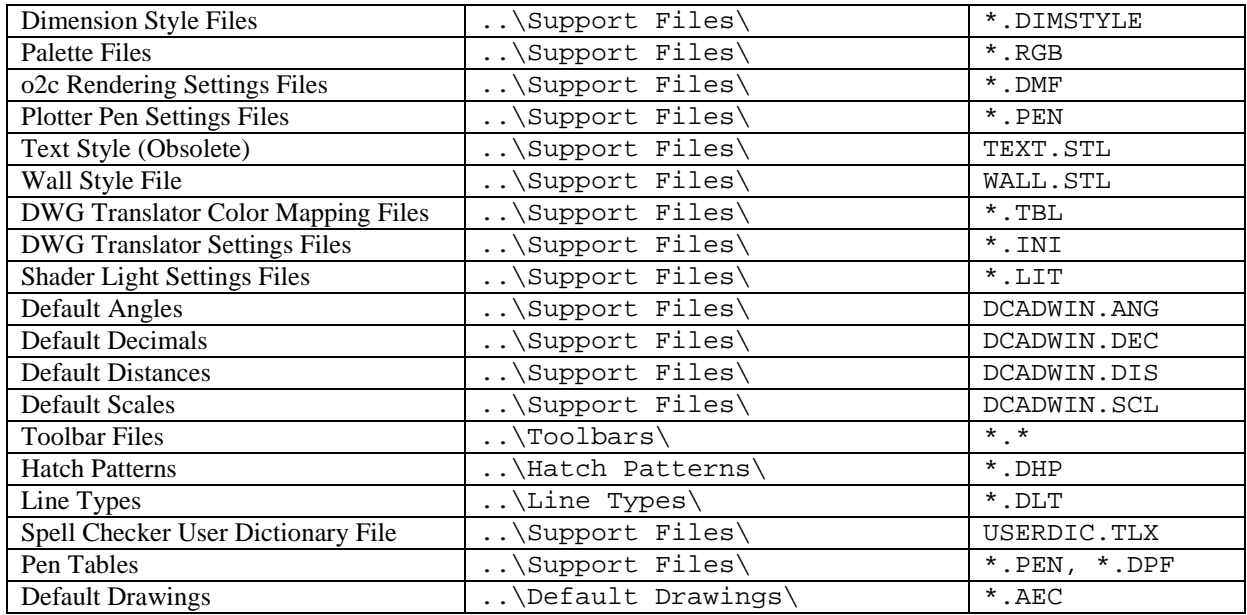

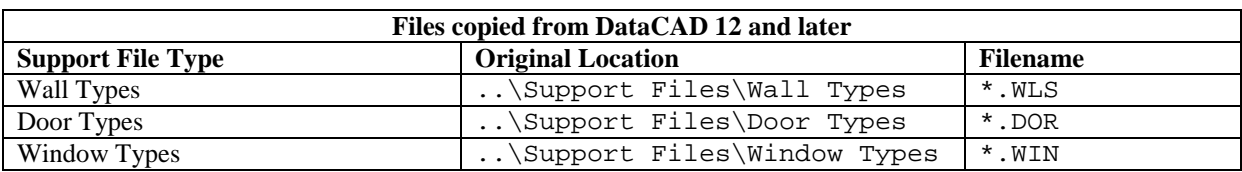

### **Text Fonts**

DataCAD 17 provides direct support for SHX fonts and TrueType fonts (TTF). DataCAD CHR fonts are no longer used. However, your existing DataCAD fonts are automatically converted to SHX format. If you have additional CHR fonts, you can copy them to your \DataCAD 17\Fonts\ folder for use with DataCAD 17. If you are using TrueType fonts in DataCAD, you don't need to copy those font files since Windows manages your TrueType fonts from a central location on your computer.

# **DCAL Macros**

If you have additional DCAL Macros installed with your previous DataCAD version, you can copy those files into your \DataCAD 17\Macros\ folder. DCAL Macros have the file extension DCX. Some macros may have additional support files or settings files that need to be copied along with them. In versions of DataCAD prior to 11, macros resided in the \DataCAD\DCX\ folder.

The following macros are no longer included with DataCAD and should not be used with DataCAD 17:

LyrUtil (Layer Utility) SymExp (Symbol Explode) EstLink (Estimator Link) ViewMast (View Master)

Functionality from LyrUtil and SymExp is built into Layers, LayerSets and 3D Explode menus respectively. Do not copy LyrUtil, SymExp, EstLink, or ViewMast macros into the new \DataCAD 17\Macros\ folder.

EOF